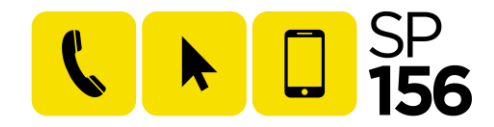

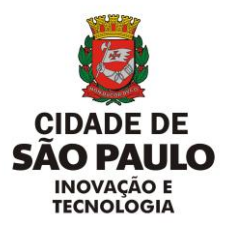

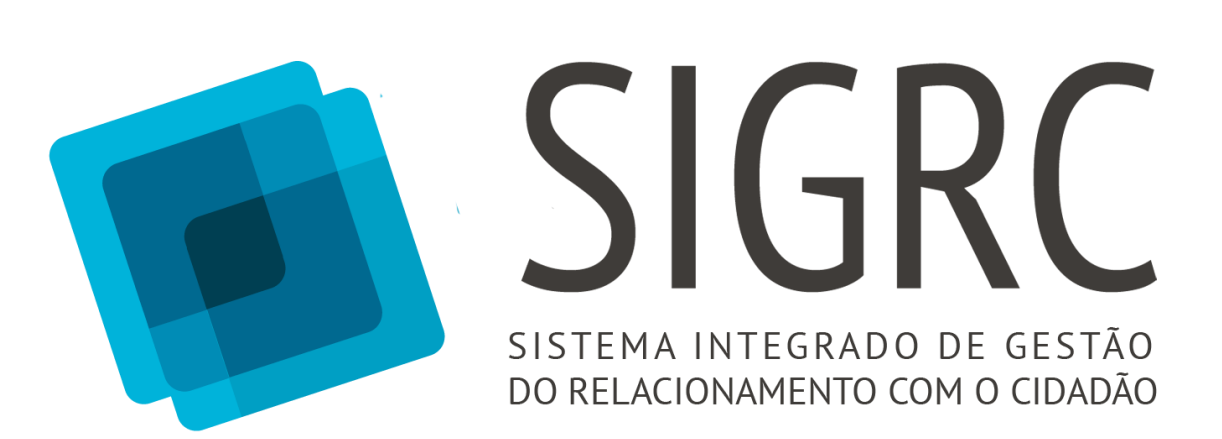

# **GUIA RÁPIDO DE UTILIZAÇÃO**

CUBO DE DADOS

*Última atualização: 03/10/2019*

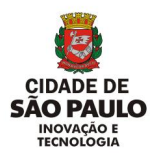

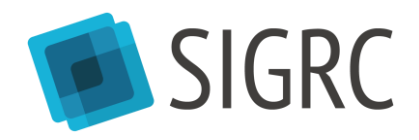

# **ATENÇÃO:**

Para melhor compreensão deste guia, leia também:

- Manual "SIGRC Módulo Resolução"
- $\checkmark$  Manual "SIGRC Módulo Relatório"

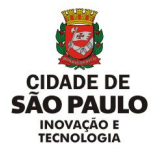

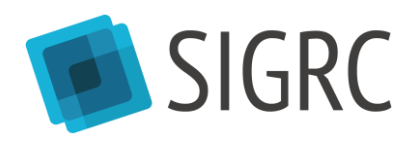

# Sumário

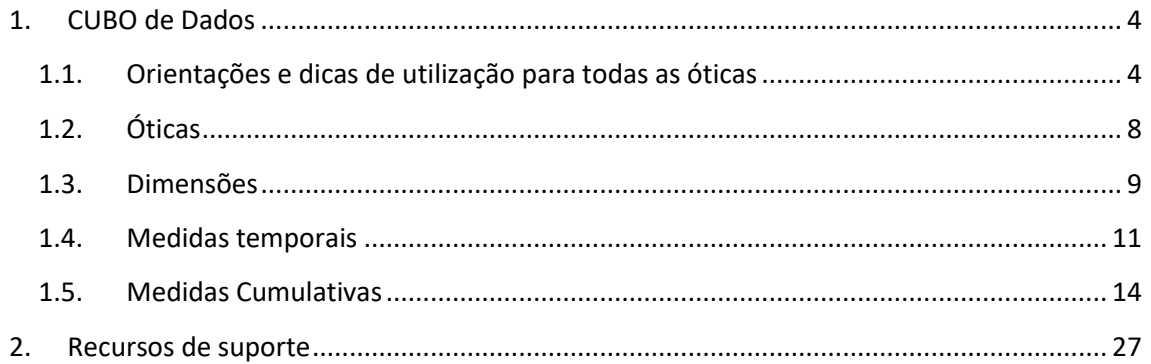

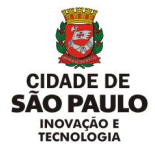

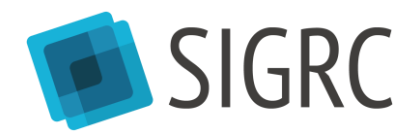

## <span id="page-3-0"></span>**1. CUBO de Dados**

Os cubos de dados podem exibir e somar grandes quantidades de informações enquanto fornecem aos usuários acesso pesquisável a quaisquer pontos de dados.

Dessa forma, os dados podem ser acumulados, segmentados e separados, conforme necessário, para controlar a mais ampla variedade de perguntas relevantes para a área de interesse de um usuário.

A vantagem de utilizar o cubo de dados é que as informações contidas nele podem estar em um formato agregado. Para o usuário, a ferramenta parece ter as respostas antecipadamente, pois as classificações de valores já estão pré-calculadas.

Sem precisar consultar o banco de origem, o cubo pode responder, quase instantaneamente, uma ampla gama de perguntas.

Para acessar o [CUBO de Dados] do SIGRC, selecioná-lo na página inicial do módulo [Relatórios].

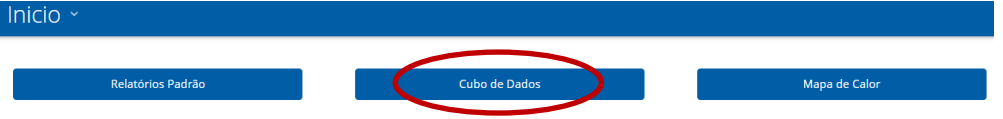

#### <span id="page-3-1"></span>**1.1. Orientações e dicas de utilização para todas as óticas**

 É necessário selecionar uma das óticas para realizar qualquer consulta. As óticas serão explicadas de forma detalhada nas próximas seções deste guia.

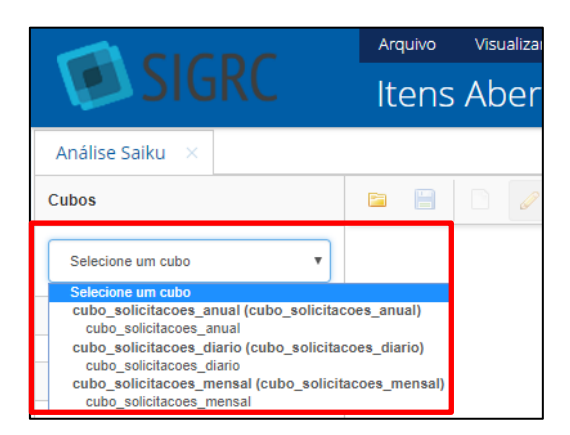

 É necessário sempre selecionar, ao menos, uma medida para realizar qualquer consulta. Para tanto, basta clicar em uma medida ou arrastá-la para a seção [Medidas]. As medidas serão explicadas de forma detalhada nas próximas seções deste guia.

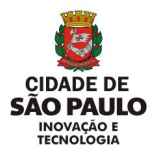

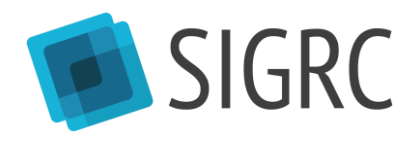

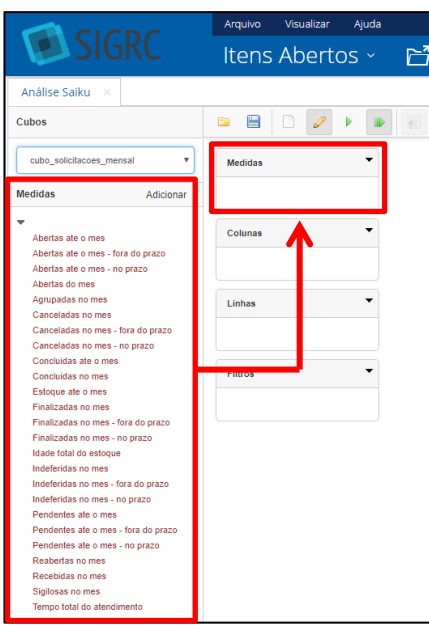

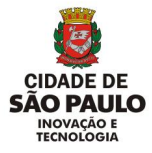

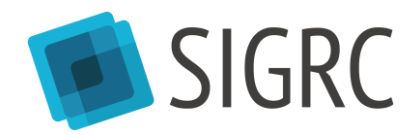

 Para selecionar uma dimensão é preciso abrir o agrupamento e clicar na dimensão em azul ou arrastá-la para a seção desejada. As dimensões serão explicadas de forma detalhada nas próximas seções deste guia.

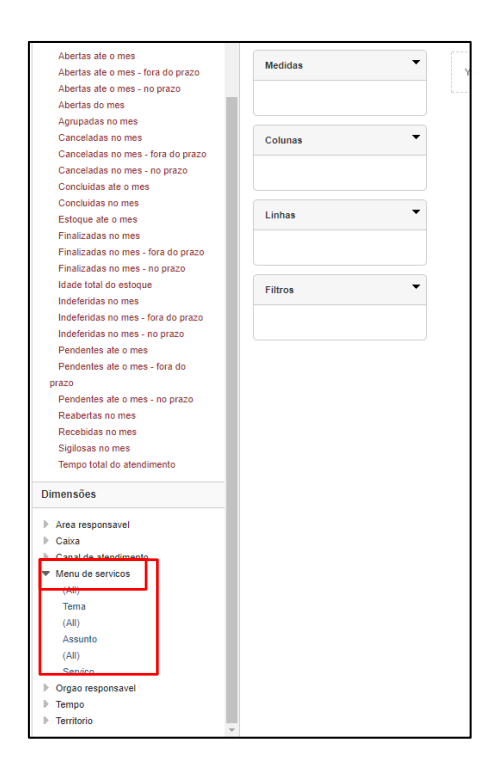

 É necessário inserir ao menos uma dimensão na seção [Linhas], devido a particularidades da ferramenta utilizada para o desenvolvimento do [CUBO de Dados] do SIGRC;

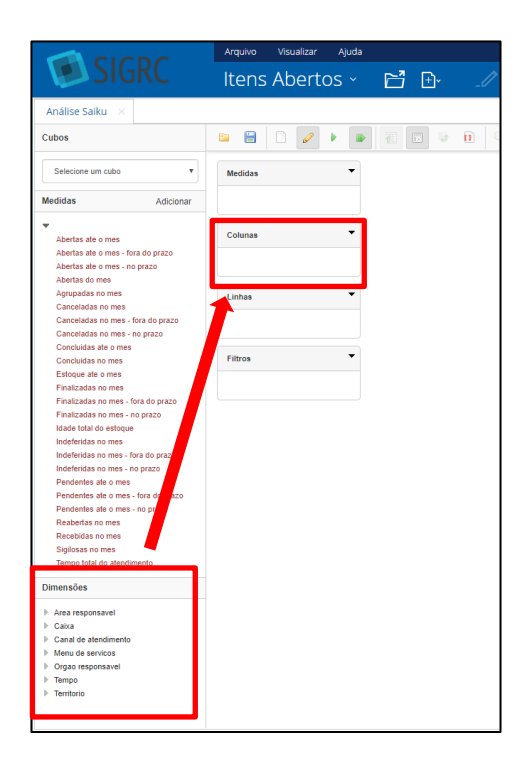

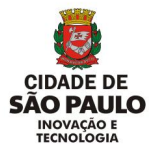

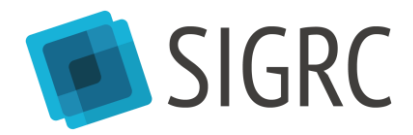

 Para realizar uma consulta, após selecionar as medidas e dimensões desejadas, basta clicar em [Executar consulta].

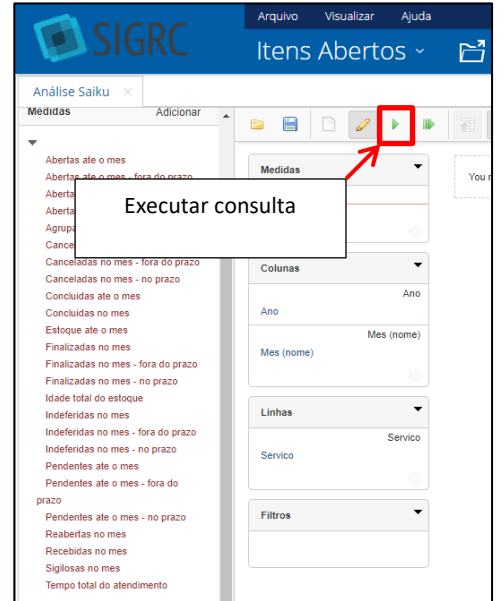

 Dica: desmarque a opção [Execução automática], para que a consulta seja realizada apenas quando todas as medidas e dimensões desejadas estiverem selecionadas, e desmarque a opção [Ocultar níveis superiores] para obter um relatório mais limpo.

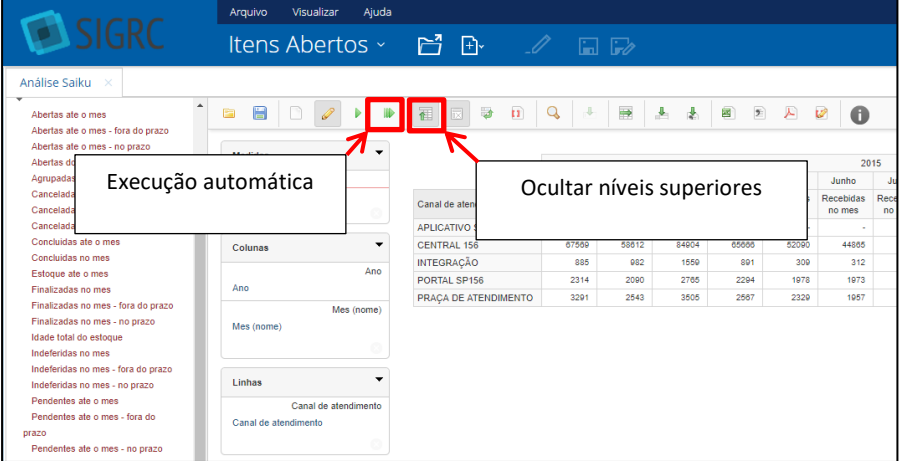

 Para limpar todas as medidas e dimensões selecionadas e realizar nova consulta, basta selecionar [*Resetar query*]. Para tirar apenas uma medida ou dimensão, basta arrastála para fora da seção na qual se encontra.

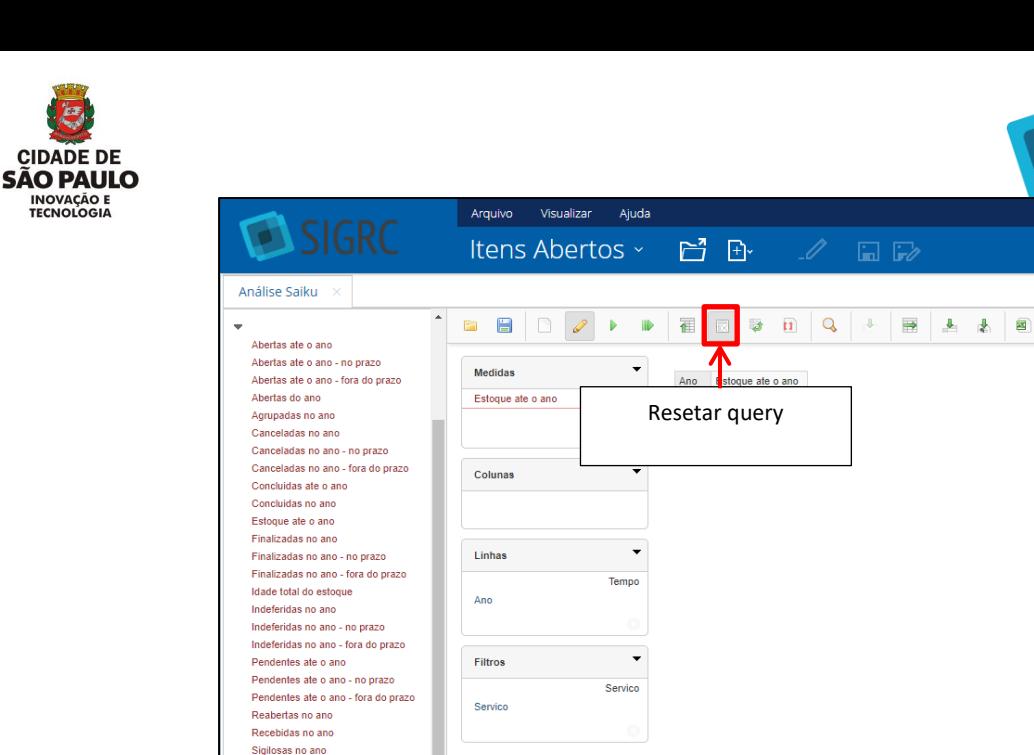

É possível exportar dados nos seguintes formatos: "XLS", "CSV" e "PDF".

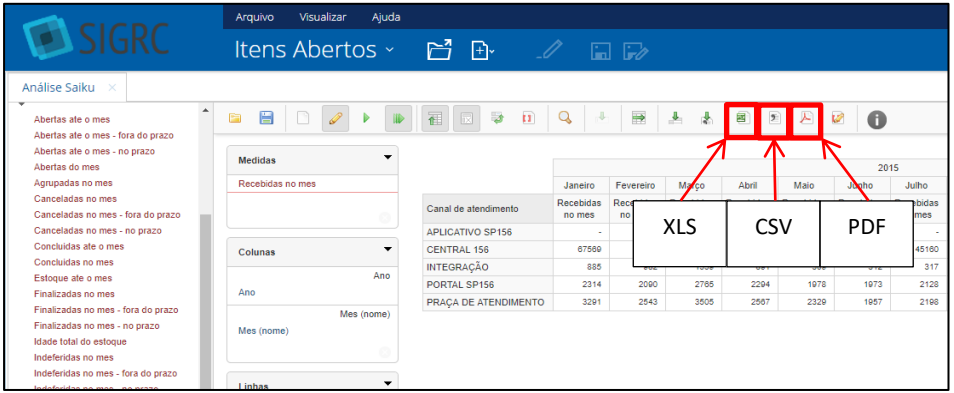

 É possível gerar gráficos a partir das consultas realizadas selecionando a opção [Modo gráfico]. Os gráficos podem ser exportados nos formatos "PNG", "JPEG" e "PDF".

#### <span id="page-7-0"></span>**1.2.Óticas**

-<br>mno total do atendimento

O [CUBO de Dados] do SIGRC está dividido em três óticas diferentes:

- **Cubo Diário:** contém informações do mês atual e dos quatro meses anteriores, agrupadas diariamente, transmitindo ao usuário a informação do dia consultado em seu último minuto (23h59).
	- o Quando deve ser utilizado?

Deve ser utilizado quando se busca obter informações do comportamento **diário** de cada uma das medidas. Não permite obter dados agregados de mês e ano, apenas dados discriminados por dia, considerando aqueles passados,

**EXSIGRC** 

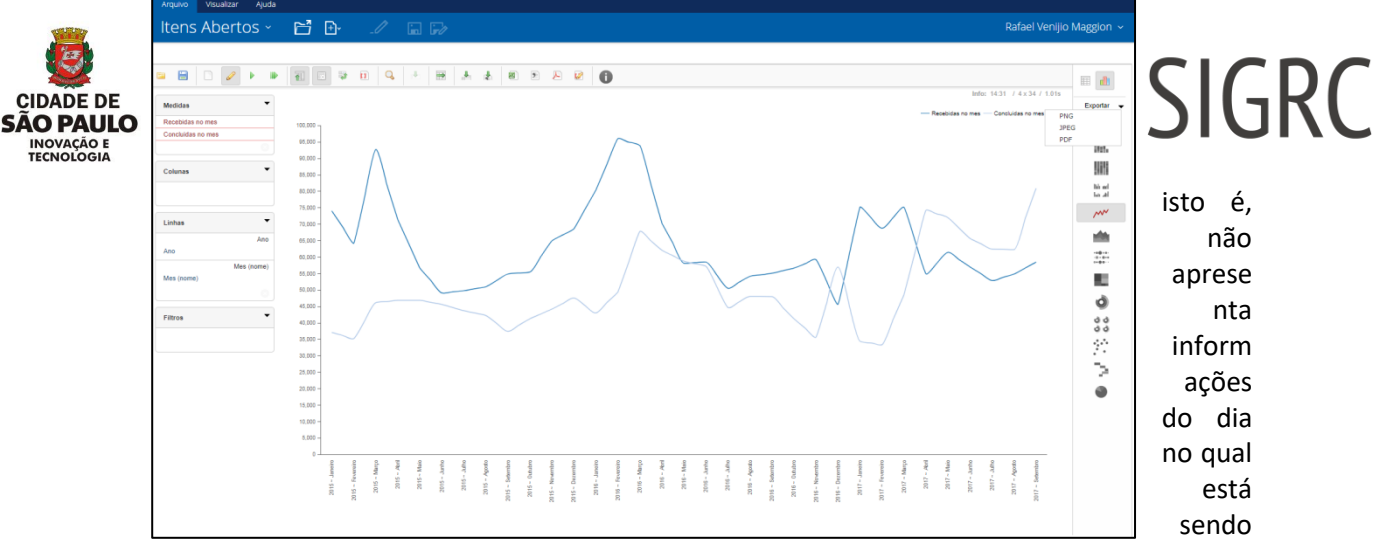

realizada a consulta.

**Exemplo de informação que pode ser extraída:** quantas solicitações foram recebidas em cada um dos dias do mês anterior ao da consulta.

- **Cubo Mensal:** contém informações a partir de janeiro de 2015, agrupadas mensalmente, informando ao usuário a situação do mês consultado no último minuto de seu último dia.
	- o Quando deve ser utilizado?

Deve ser utilizado quando se busca obter informações do comportamento **mensal** de cada uma das medidas. Não permite obter dados agregados de ano, apenas dados discriminados por mês, considerando meses que já passaram, isto é, não apresenta informações do mês no qual está sendo realizada a consulta.

**Exemplo de informação que pode ser extraída:** quantas solicitações foram recebidas em cada um dos meses do primeiro semestre de 2016.

- **Cubo Anual:** contém informações a partir de 2015, agrupadas anualmente, informando ao usuário a situação do ano consultado no último minuto de seu último dia.
	- o Quando deve ser utilizado?

Deve ser utilizado quando se busca obter informações do comportamento **anual** de cada uma das medidas.

**Exemplo de informação que pode ser extraída:** quantas solicitações foram recebidas em 2015 e 2016 para determinado serviço.

<span id="page-8-0"></span>**1.3. Dimensões** rápida, de acordo com sua necessidade.As três óticas existem para facilitar o processamento de dados e permitir que o usuário acesse as informações desejadas de forma mais

As três óticas do [CUBO de Dados] do SIGRC (diário, mensal e anual) possuem as seguintes dimensões, as quais devem ser utilizadas de forma combinada com uma ou mais medidas (serão abordadas de forma detalhada na próxima seção):

**Tempo:** refere-se às granularidades dia, mês e ano.

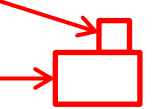

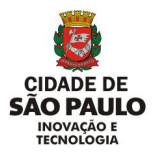

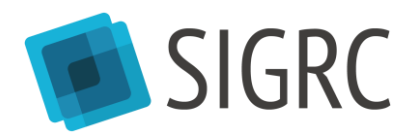

- o O Cubo Diário possui as dimensões "data de referência", "dia", "mês" e "ano". Há dois usos possíveis:
	- O uso conjunto das dimensões "dia", "mês" e "ano": essas dimensões devem, **obrigatoriamente**, ser utilizadas em conjunto, ou seja, não é possível extrair dados corretos nessa ótica utilizando essas dimensões separadamente, uma vez que o uso individual dessas dimensões fará com que a ferramenta realize uma soma incorreta de valores. Ou na seção [Colunas] ou na seção [Linhas] devem ser incluídas, em conjunto, as dimensões "dia", "mês" e "ano";
		- O uso individual da dimensão "data de referência".
- o O Cubo Mensal possui as dimensões "mês" e "ano", as quais, **obrigatoriamente**, devem ser utilizadas em conjunto, ou seja, não é possível extrair dados corretos nessa ótica utilizando as dimensões separadamente, uma vez que o uso individual dessas dimensões fará com que a ferramenta realize uma soma incorreta de valores. Ou na seção [Colunas] ou na seção [Linhas] devem ser incluídas, em conjunto, as dimensões "mês" e "ano";
- o O Cubo Anual possui apenas a dimensão "ano".
- **Canal de Atendimento:** refere-se ao meio de comunicação utilizado pelo munícipe para efetuar sua solicitação, ou seja, o canal de entrada da solicitação. Atualmente, no SIGRC existem os seguintes canais:

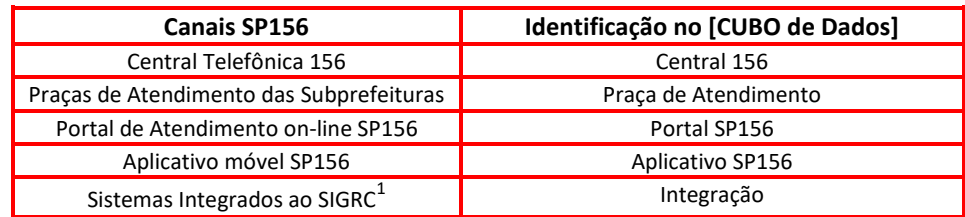

- **Território:** refere-se às regionalizações Prefeitura Regional e Distrito.
	- o Prefeitura Regional: refere-se à Subprefeitura onde o endereço da solicitação se encontra, de acordo com as informações enviadas pela Nova Base de Logradouros (NBL). Ou seja, apresenta uma informação territorial baseada no endereço da solicitação, e não necessariamente de competência do órgão Prefeitura Regional.
	- o Distrito: refere-se ao Distrito para o qual foi realizada a solicitação, de acordo com as informações enviadas pela Nova Base de Logradouros (NBL).
- **Menu de Serviços:** refere-se aos níveis da estrutura da Carta de Serviços<sup>2</sup> da Prefeitura. Contém os seguintes níveis:

**.** 

<sup>1</sup> Sistemas que imputavam solicitações no SIGRC.

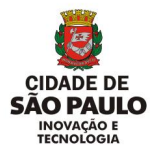

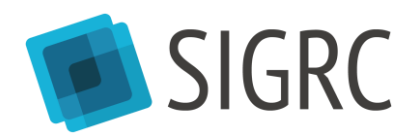

- o Tema
- o Assunto
- o Serviço
- **Órgão responsável:** refere-se aos níveis mais abrangentes da hierarquia institucional da Prefeitura responsáveis pela resolução das solicitações.
- **Área responsável:** refere-se aos níveis intermediários da hierarquia institucional da Prefeitura responsáveis pela resolução das solicitações.
- **Caixa:** refere-se aos níveis mais específicos da hierarquia institucional da Prefeitura responsáveis pela resolução das solicitações, também chamados de caixas de tratamento no módulo Resolução do SIGRC .
	- o Exemplo:

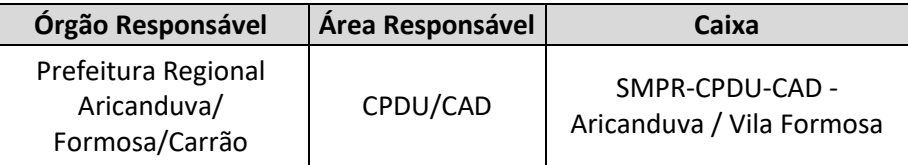

#### <span id="page-10-0"></span>**1.4.Medidas temporais**

1

As medidas são as variáveis acerca das quais se busca obter informações. O Cubo Diário, o Cubo Mensal e o Cubo Anual possuem as mesmas medidas, as quais variam entre os Cubos apenas com relação ao tempo associado intrinsicamente a cada medida, isto é, o Cubo Diário apresenta apenas variáveis "no dia", o Cubo Mensal apresenta apenas variáveis "no mês" e o Cubo Anual apresenta apenas variáveis "no ano'. A seguir são apresentadas as variáveis:

- **Recebidas no dia/ no mês/ no ano:** refere-se à quantidade total de solicitações que foram cadastradas pelos munícipes na data (ou período) consultada(o).
	- o **Exemplo de informação que pode ser extraída:** a quantidade de solicitações recebidas pela Secretaria Municipal de Inovação e Tecnologia no dia 10 de setembro de 2017 (Cubo Diário) ou em setembro de 2017 (Cubo Mensal) ou em 2016 (Cubo Anual).
- **Agrupadas no dia/ no mês/ no ano:** refere-se à quantidade de solicitações que receberam a ação de agrupar na data (ou período) consultada(o). Essa medida considera apenas as solicitações que possuem uma "solicitação mãe" (solicitação mais antiga que possui mesmo objeto de solicitações posteriores, segundo os critérios de

 $^2$  Mais informações sobre a Carta de Serviços da Prefeitura de São Paulo podem ser encontradas na Wiki: [https://goo.gl/qDPqWH.](https://goo.gl/qDPqWH) Para ver o menu completo de serviços, acesse o porta[l https://sp156.prefeitura.sp.gov.br/](https://sp156.prefeitura.sp.gov.br/)

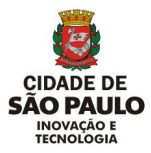

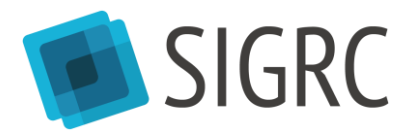

agrupamento automático<sup>3</sup> de cada serviço), não contabilizando a "solicitação mãe", apenas as solicitações a ela associadas.

- o **Exemplo:** se no dia 5 de outubro de 2017 (Cubo Diário) ou em outubro de 2017 (Cubo Mensal) ou em 2016 (Cubo Anual), considerando as mesmas dimensões, 10 munícipes cadastrarem suas solicitações via canais de atendimento SP156 e cinco delas (uma solicitação mãe e quatro solicitações agrupadas) tiverem o mesmo objeto (por exemplo, o mesmo buraco, enquadrando-se nas regras do agrupamento automático), serão contabilizadas 10 solicitações na medida "Recebidas no dia/ no mês/ no ano" e quatro na medida "Agrupadas no dia/ no mês/ no ano".
- **Finalizadas no dia/ no mês/ no ano:** refere-se à quantidade de solicitações que receberam a ação de finalizar pelos servidores na data (ou período) consultada(o).
	- o **Exemplo de informação que pode ser extraída:** a quantidade de solicitações finalizadas do serviço de "Tapa-Buraco" pela Prefeitura Regional de Capela do Socorro no dia 15 de outubro de 2017 (Cubo Diário) ou em outubro de 2017 (Cubo Mensal) ou em 2016 (Cubo Anual).
- **Finalizadas no dia/ no mês/ no ano – no prazo:** refere-se à quantidade de solicitações que receberam a ação de finalizar pelos servidores na data (ou período) consultada(o) e estavam dentro do prazo estabelecido para atendimento pelo órgão responsável.
- **Finalizadas no dia/ no mês/ no ano – fora do prazo:** refere-se à quantidade de solicitações que receberam a ação de finalizar pelos servidores na data (ou período) consultada(o) e estavam fora do prazo estabelecido para atendimento pelo órgão responsável;

Considerando-se as mesmas dimensões,  $f''$ Finalizadas no \_\_ - no prazo"] +  $f''$ Finalizadas no \_\_ - fora do prazo"]  $=$  "Finalizadas no $\_\$ "

- **Indeferidas no dia/ no mês/ no ano:** refere-se à quantidade de solicitações que receberam a ação de indeferir pelos servidores na data (ou período) consultada(o);
	- o **Exemplo de informação que pode ser extraída:** a quantidade de solicitações indeferidas do serviço de "Avaliação e serviço em árvore em área pública" pela Prefeitura Regional da Lapa no dia 05 de outubro de 2017 (Cubo Diário) ou em outubro de 2017 (Cubo Mensal) ou em 2016 (Cubo Anual).

<sup>1</sup>  $3$  A regra padrão para agrupamento é: mesmo servico, raio de 25 metros, enquanto estiver na aba [Recebidas]. Porém, os órgãos que utilizam o SIGRC podem solicitar o não agrupamento para alguns serviços (exemplo: Abordagem social a pessoa em Situação de Rua e PSIU) ou configurar regras específicas. Nestes casos, é importante ver com os gestores da unidade se a regra de agrupamento é a padrão ou se há alguma específica aplicada.

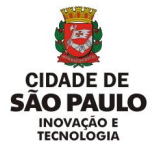

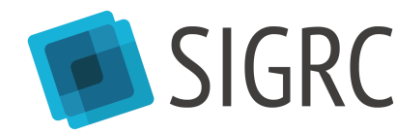

- **Indeferidas no dia/ no mês/ no ano – no prazo:** refere-se à quantidade de solicitações que receberam a ação de indeferir pelos servidores na data (ou período) consultada(o) e estavam dentro do prazo estabelecido para atendimento pelo órgão responsável;
- **Indeferidas no dia/ no mês/ no ano – fora do prazo:** refere-se à quantidade de solicitações que receberam a ação de indeferir pelos servidores na data (ou período) consultada(o) e estavam fora do prazo estabelecido para atendimento pelo órgão responsável.

Considerando-se as mesmas dimensões,  $\int$ "Indeferidas no \_\_ - no prazo"] +  $\int$ "Indeferidas no \_\_ - fora do prazo"] <sup>=</sup>"Indeferidas no \_\_\_"

- **Canceladas no dia/ no mês/ no ano:** refere-se à quantidade de solicitações que receberam a ação de cancelar pelo munícipe na data (ou período) consultada(o). Uma solicitação só pode ser cancelada por quem a demandou;
	- o **Exemplo de informação que pode ser extraída:** a quantidade de solicitações canceladas do serviço de "Remoção de veículo/carcaça abandonado na via pública" no distrito de Pinheiros nos dias 2 e 3 de outubro de 2017 (Cubo Diário) ou nos meses de setembro e outubro de 2017 (Cubo Mensal) ou nos anos de 2015 e 2016 (Cubo Anual).
- **Canceladas no dia/ no mês/ no ano – no prazo:** refere-se à quantidade de solicitações que receberam a ação de cancelar pelo munícipe na data (ou período) consultada(o) e estavam dentro do prazo estabelecido para atendimento pelo órgão responsável;
- **Canceladas no dia/ no mês/ no ano – fora do prazo:** refere-se à quantidade de solicitações que receberam a ação de cancelar pelo munícipe na data (ou período) consultada(o) e estavam fora do prazo estabelecido para atendimento pelo órgão responsável;

---------------------Considerando-se as mesmas dimensões,  $\int$ "Canceladas no \_\_ - no prazo"] +  $\int$ "Canceladas no \_\_ - fora do prazo"]  $=$  "Canceladas no  $\overline{a}$ 

 **Concluídas no dia/ no mês/ no ano:** refere-se à quantidade de solicitações **finalizadas** ou **indeferidas** pelos servidores na data (ou período) consultada(o);

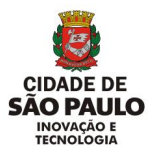

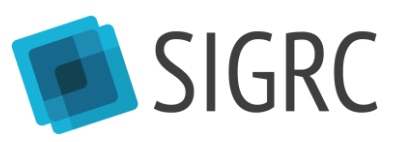

 $\lceil$ "Finalizadas no  $\lceil$ "] +  $\lceil$ "Indeferidas no  $\lceil$ "]  $=$  "Concluídas no  $\blacksquare$ "

Considerando-se as mesmas dimensões,

- **Abertas do dia/ do mês/ do ano:** refere-se à quantidade de solicitações que não receberam nenhum tipo de tratamento na data de seu recebimento.
	- o **Exemplo:** se no dia 14 de outubro de 2017 (Cubo Diário) ou em outubro de 2017 (Cubo Mensal) ou em 2016 (Cubo Anual), considerando as mesmas dimensões, 10 munícipes cadastrarem suas solicitações no SIGRC e se apenas duas delas tiverem recebido algum tipo de tratamento até o final do dia (Cubo Diário) ou até o final do mês (Cubo Mensal) ou até o final do ano (Cubo Anual), será oito a quantidade de solicitações contabilizadas na medida "Abertas do dia/ do mês/ do ano".
- **Sigilosas no dia/ do mês/ do ano:** refere-se à quantidade de solicitações que foram rotuladas como sigilosas na data (ou período) consultada(o).

### <span id="page-13-0"></span>**1.5.Medidas Cumulativas**

As medidas cumulativas apresentam seu retrato atual a partir de dados históricos, portanto, os dados de seus dias (Cubo Diário) ou de seus meses (Cubo Mensal) ou de seus anos (Cubo Anual) não podem ser somados, pois já apresentam a situação da medida na data consultada. As medidas cumulativas são:

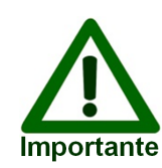

A migração do banco de dados do Sistema de Atendimento ao Cidadão (SAC) para o SIGRC contemplou: (a) solicitações recebidas e não concluídas a partir de janeiro de 2006, início do banco de dados do SAC, e (b) solicitações concluídas a partir de 2015.

- **Abertas até o dia/ até o mês/ até o ano:** refere-se à quantidade de solicitações recebidas desde 24 de novembro de 2016 e que não receberam nenhum tipo de tratamento até a data (ou período) consultada(o).
	- o **Exemplo de informação que pode ser extraída:** a quantidade total de solicitações do serviço "Avaliação e serviço em árvore em área pública" que não receberam nenhum tipo de tratamento até o dia 19 de outubro de 2017

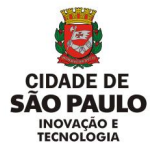

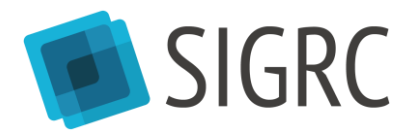

(Cubo Diário) ou até outubro de 2017 (Cubo Mensal) ou até 2016 (Cubo Anual).

- **Abertas até o dia/ até o mês/ até o ano – no prazo:** refere-se à quantidade de solicitações recebidas desde 24 de novembro de 2016, que não receberam nenhum tipo de tratamento até a data (ou período) consultada(o) e estavam dentro do prazo estabelecido para atendimento pelo órgão responsável;
- **Abertas até o dia/ até o mês/ até o ano – fora do prazo:** refere-se à quantidade de solicitações recebidas desde 24 de novembro de 2016, que não receberam nenhum tipo de tratamento até a data (ou período) consultada(o) e estavam fora do prazo estabelecido para atendimento pelo órgão responsável;

Considerando-se as mesmas dimensões,  $\int^{\mu}$ Abertas até o \_\_ – no prazo"] +  $\int^{\mu}$ Abertas até o \_\_ – fora do prazo"]  $=$  "Abertas até o $\_\$ "

 **Pendentes até o dia/ até o mês/ até o ano:** refere-se à quantidade de solicitações recebidas migradas do SAC, desde janeiro de 2006, e novas solicitações realizadas no SIGRC que possuíam algum histórico de tratamento, mas não estavam finalizadas, indeferidas ou canceladas até a data (ou período) consultada(o).

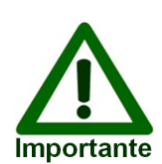

As solicitações anteriores a 24 de novembro de 2016 e que não estavam concluídas nessa data foram migradas para o SIGRC como "pendentes", uma vez que o SAC não diferenciava solicitações "abertas" de solicitações "pendentes" conforme conceituado neste manual.

- **Pendentes até o dia/ até o mês/ até o ano – no prazo:** refere-se à quantidade de solicitações recebidas migradas do SAC, desde janeiro de 2006, e novas solicitações realizadas no SIGRC que possuíam algum histórico de tratamento, mas não estavam finalizadas, indeferidas ou canceladas até a data (ou período) consultada(o) e estavam dentro do prazo estabelecido para atendimento pelo órgão responsável.
- **Pendentes até o dia/ até o mês/ até o ano – fora do prazo:** refere-se à quantidade de solicitações recebidas migradas do SAC, desde janeiro de 2006, e novas solicitações realizadas no SIGRC que possuíam algum histórico de tratamento, mas não estavam finalizadas, indeferidas ou canceladas até a data (ou período) consultada(o) e estavam fora do prazo estabelecido para atendimento pelo órgão responsável.

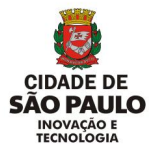

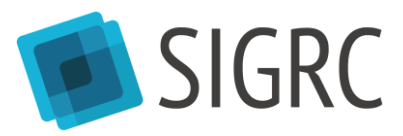

Considerando-se as mesmas dimensões,

 $[$ "Pendentes até o  $\equiv$  - no prazo"] +  $[$ "Pendentes até o  $\equiv$  - fora do prazo"]

 $=$  "Pendentes até o  $\blacksquare$ "

 **Estoque até o dia/ até o mês/ até o ano:** refere-se à quantidade de solicitações abertas e pendentes até a data (ou período) consultada(o).

Considerando-se as mesmas dimensões,

 $\int^{\mu}$ Abertas até o  $\int^{\mu}$ ] +  $\int^{\mu}$ Pendentes até o  $\int^{\mu}$ ]

 $=$  "Estoque até o $\_\$ "

- **Idade Total do Estoque:** refere-se à soma da idade (diferença, em dias, entre a data de abertura da solicitação e a data da consulta) de todas as solicitações contempladas na medida "Estoque até o dia/ até o mês/ até o ano" até a data (ou período) consultada(o).
	- o Observação: essa medida é útil para o cálculo da Idade Média do Estoque (IME), a qual será abordada de forma detalhada a seguir.
- **Idade Média do Estoque (IME):** refere-se à média da idade das solicitações contempladas na medida "Estoque até o dia/mês/ano". O cálculo ocorre da seguinte forma:

 $IME =$ Idade Total do Estoque  $E$ stoque até o  $\rule{1em}{0.15mm}$ 

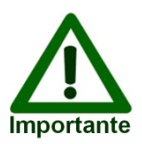

No [CUBO de Dados] do SIGRC, deve-se realizar o seguinte procedimento para inserir a medida IME (será exemplificado com base no Cubo Diário, mas o mesmo procedimento deverá ser realizado tanto no Cubo Mensal quanto no Cubo Anual):

1. Clicar no botão [Adicionar]. Uma nova janela será aberta automaticamente;

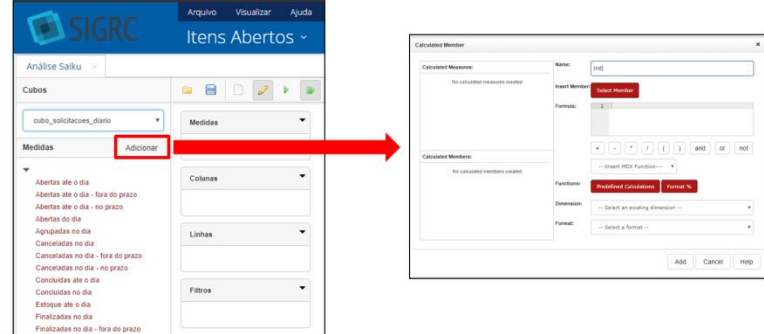

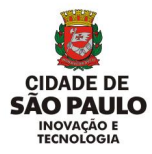

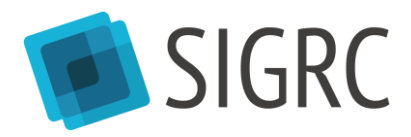

2. Nomear a medida como "IME" e clicar no botão [*Select Member*]. As medidas não podem ser nomeadas com acentuação;

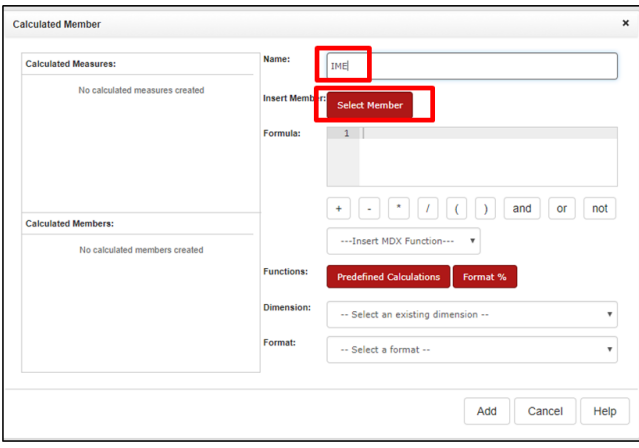

3. Clicar em [*Dimension*] e, depois, em [*Measures*];

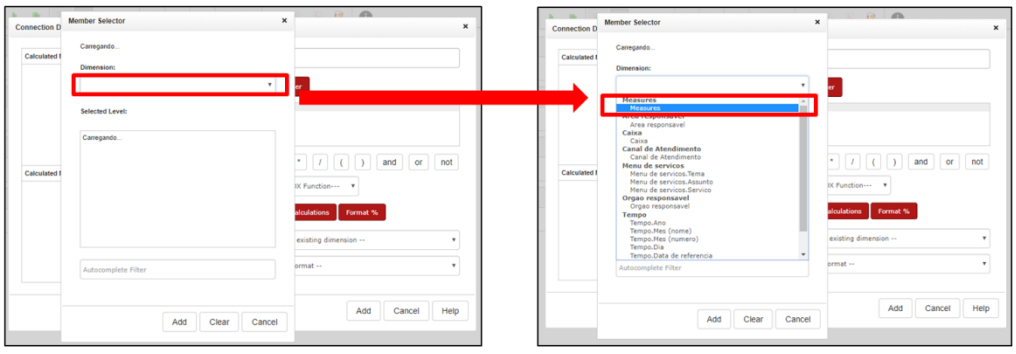

4. Clicar [Idade total do estoque] e, depois, no botão [*Add*];

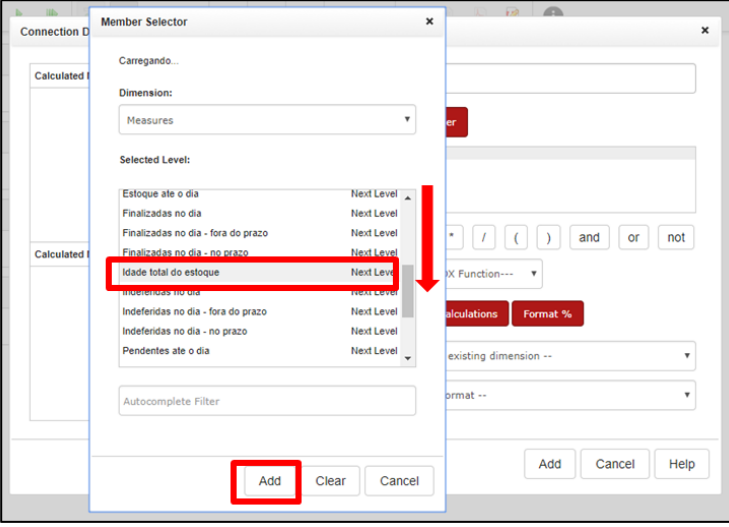

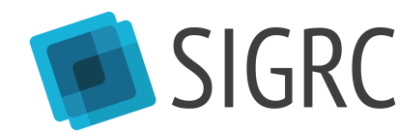

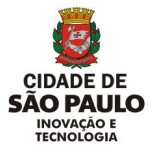

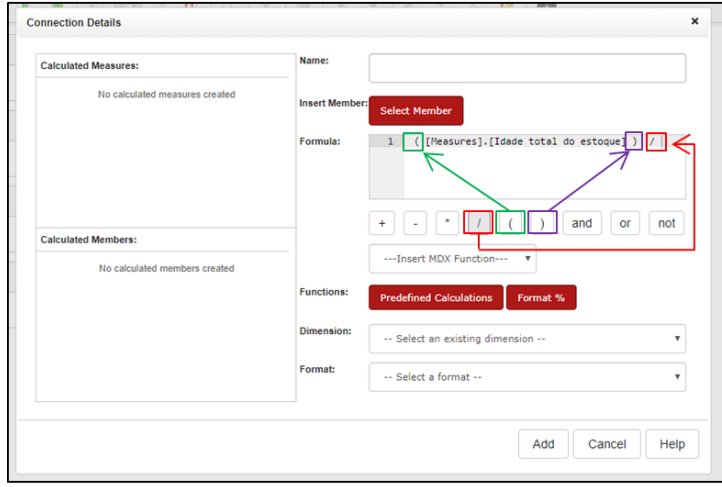

5. Colocar a medida ([*Measure*].[Idade total do estoque]) entre parênteses e inserir o símbolo de divisão;

6. Clicar novamente em [*Select member*], depois em [*Dimension*] e, em seguida, em [*Measures*], como nos passos 2 e 3. Após realizar esse procedimento, clicar em [Estoque até o dia] e, depois, no botão [*Add*]

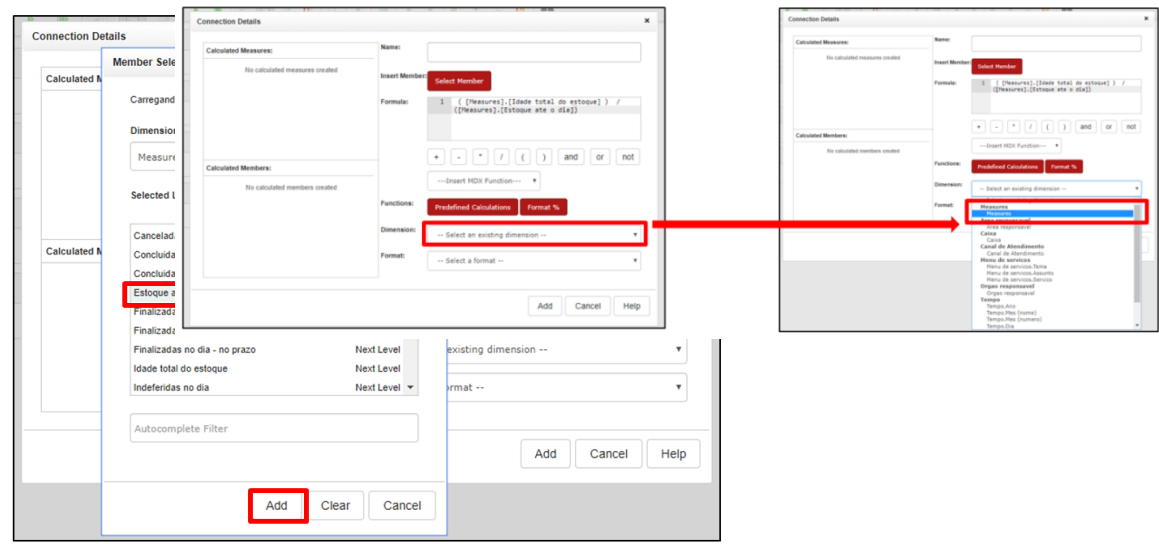

7. Colocar a medida ([*Measure*].[Estoque ate o dia]) entre parênteses;

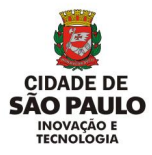

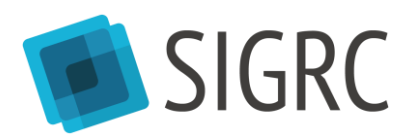

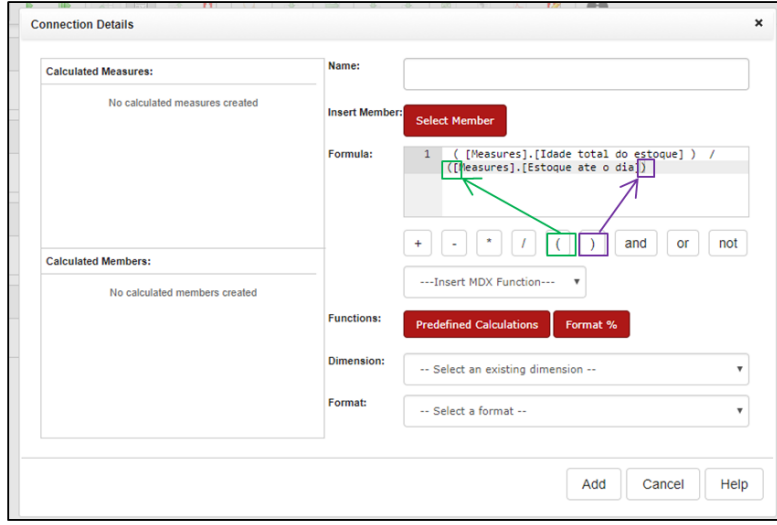

8. Clicar [*Select an existing dimension*] e, depois, [*Measure*];

9. Clicar [*Add*];

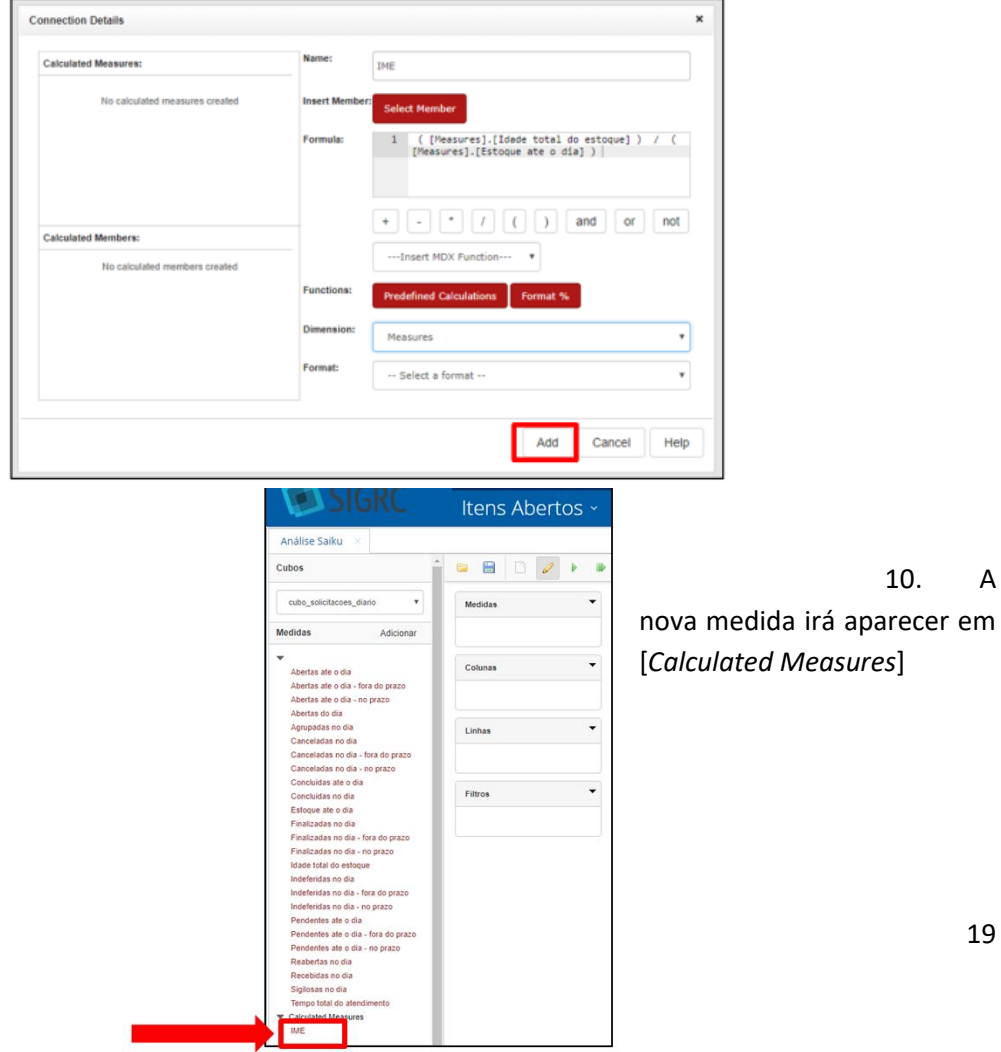

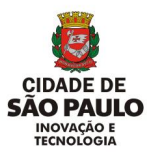

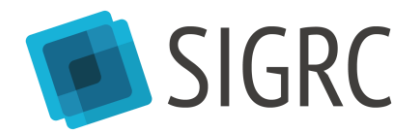

11. Clicar em [Salvar Consulta]. Uma nova janela se abrirá automaticamente. Clicar na pasta [*Home*] e, depois, na pasta com seu número de *login*. Nomear a consulta como preferir ou selecionar uma consulta já existente. Por fim, clicar [Save];

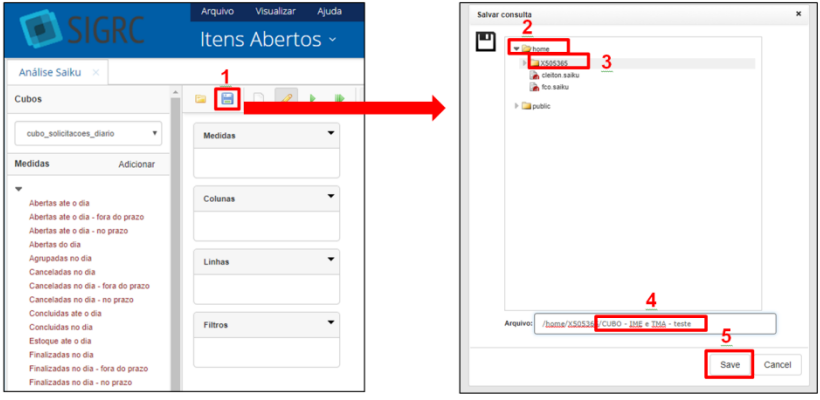

12. Sempre que for utilizar o [CUBO de Dados], será necessário abrir essa consulta novamente, clicando no botão [Abrir Consulta]. Posteriormente, será necessário clicar na pasta [home], depois na pasta com seu número de *login* e, em seguida, na consulta criada no passo 11. Por fim, clicar no botão [Open];

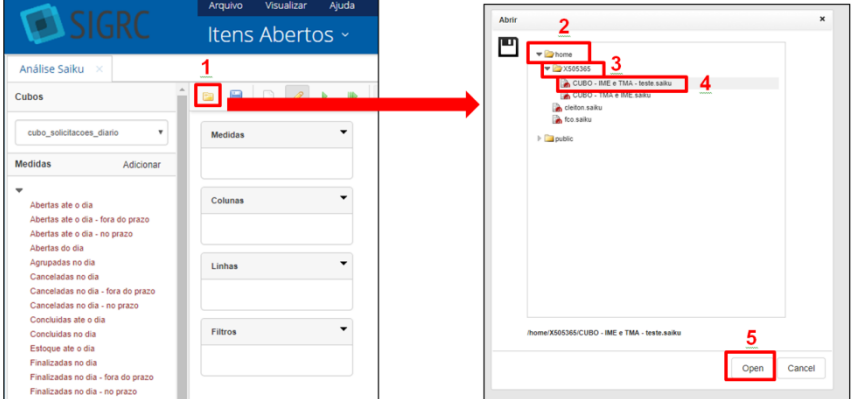

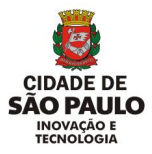

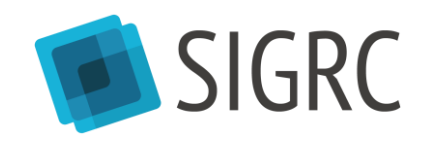

13. Após abrir sua consulta será necessário clicar em [Editar *query*] para utilizar as medidas e dimensões do [CUBO de Dados];

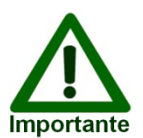

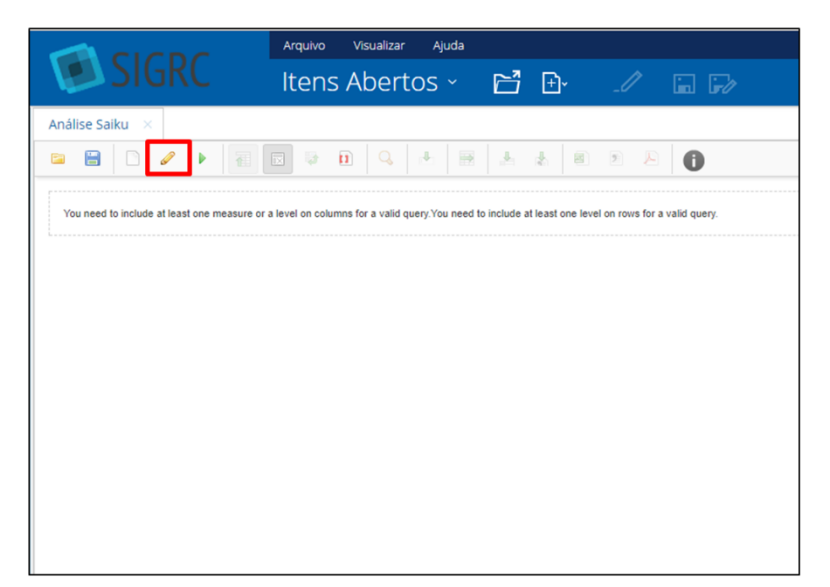

- **Tempo total de atendimento do dia/do mês/do ano:** refere-se à soma do tempo de atendimento (diferença, em dias, entre a data de abertura da solicitação e a data de sua finalização ou indeferimento) de todas as solicitações concluídas na data (ou período) consultada(o).
	- o Observação: essa medida é útil para o cálculo do Tempo Médio de Atendimento Diário/Mensal/Anual.
- **Tempo Médio de Atendimento Diário/Mensal/Anual (TMA Diário/Mensal/Anual):** refere-se à média do tempo de atendimento das solicitações contempladas na medida "Concluídas no dia/no mês/no ano". O cálculo ocorre da seguinte forma:

 $TMA$  Diário/Mensal/Anual = Tempo total de atendimento do  $\perp$ Concluídas no \_\_\_

No [CUBO de Dados] do SIGRC, deve-se realizar o seguinte procedimento para inserir a medida TMA (será exemplificado com base no Cubo Diário, mas o mesmo procedimento deverá ser realizado tanto no Cubo Mensal quanto no Cubo Anual):

1. Clicar no botão [Adicionar]. Uma nova janela será aberta automaticamente;

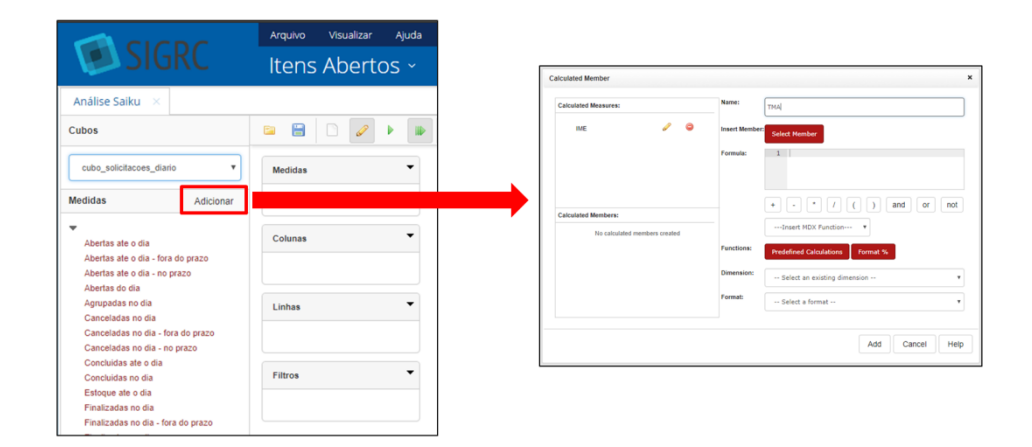

21

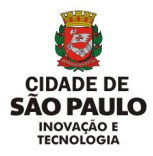

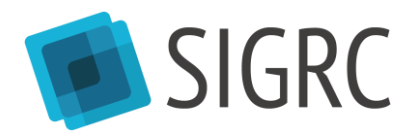

2. Nomear a medida como "TMA" e clicar [*Select Member*]. As medidas não podem ser nomeadas com acentuação;

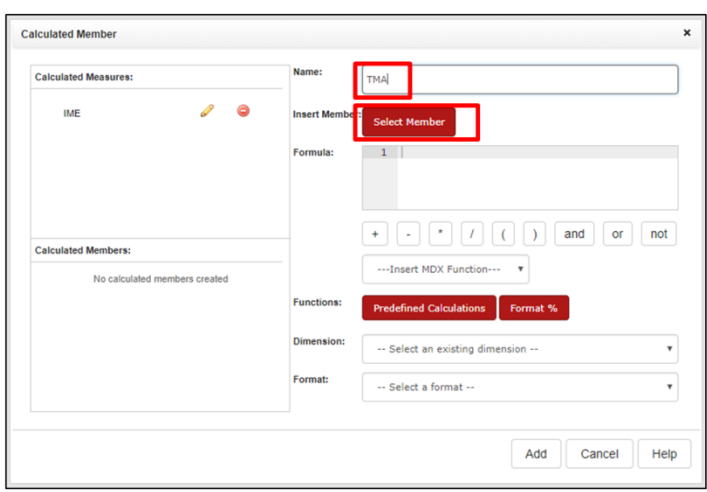

3. Clicar [Dimension] e, depois, [Measures];

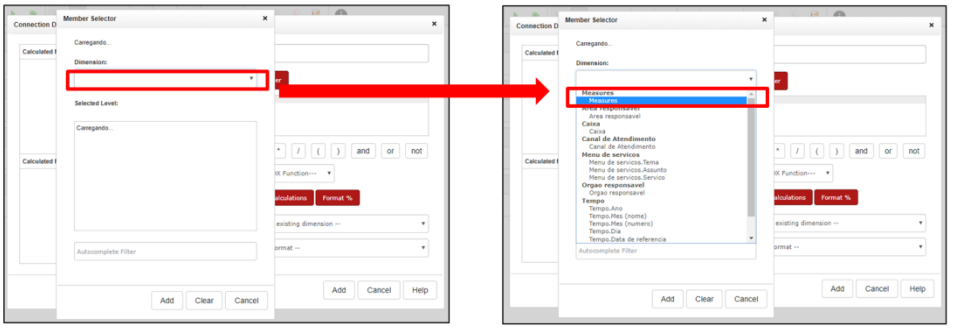

4. Clicar [Tempo total de atendimento do dia] e, depois, no botão [Add];

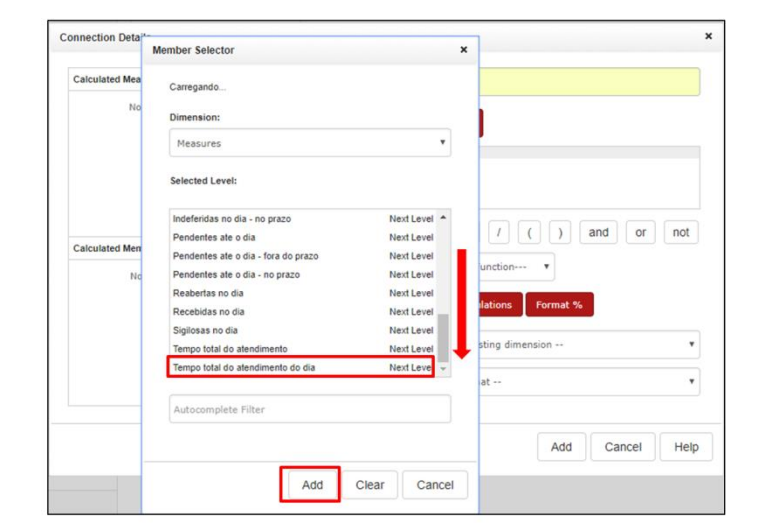

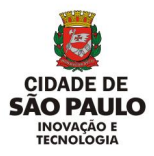

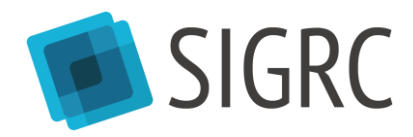

5. Colocar a medida ([*Measure*].[Tempo total de atendimento do dia]) entre parênteses e insira o símbolo de divisão;

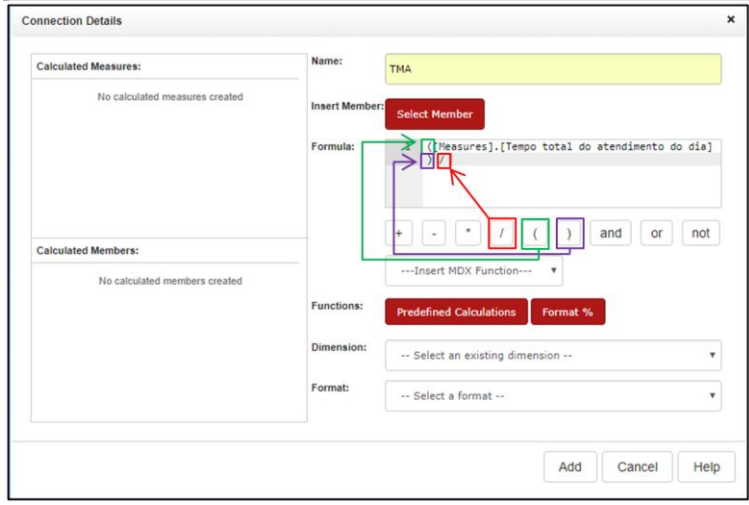

6. Clicar novamente em [*Select member*], depois em [*Dimension*] e, em seguida, em [*Measures*], como nos passos 2 e 3. Após realizar esse procedimento, clicar [Concluidas no dia] e, depois, no botão [Add]

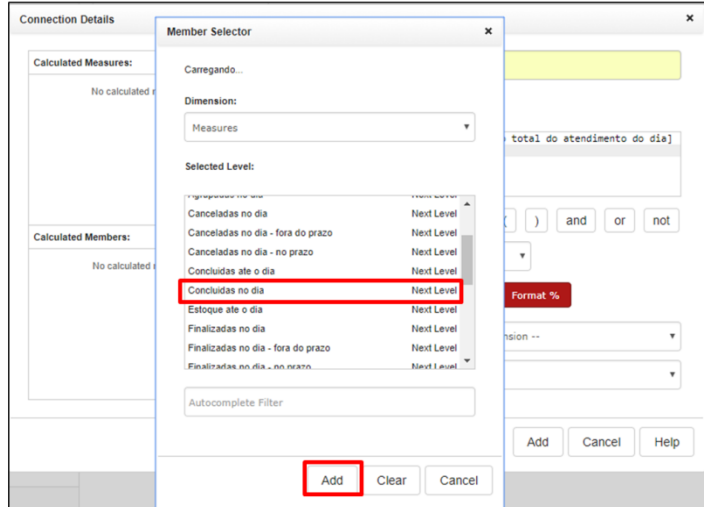

7. Colocar a medida ([*Measure*].[Concluidas no dia]) entre parênteses;

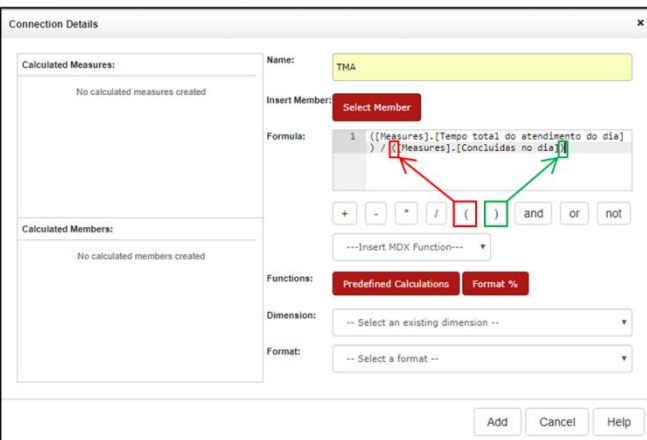

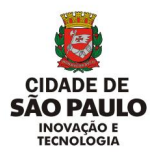

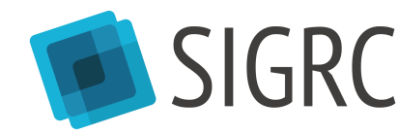

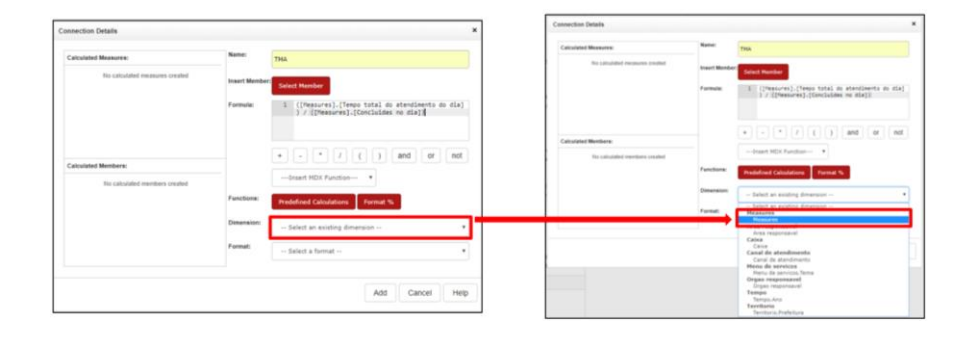

#### 8. Clicar [*Select an existing dimension*] e, depois, [*Measure*];

#### 9. Clicar [*Add*];

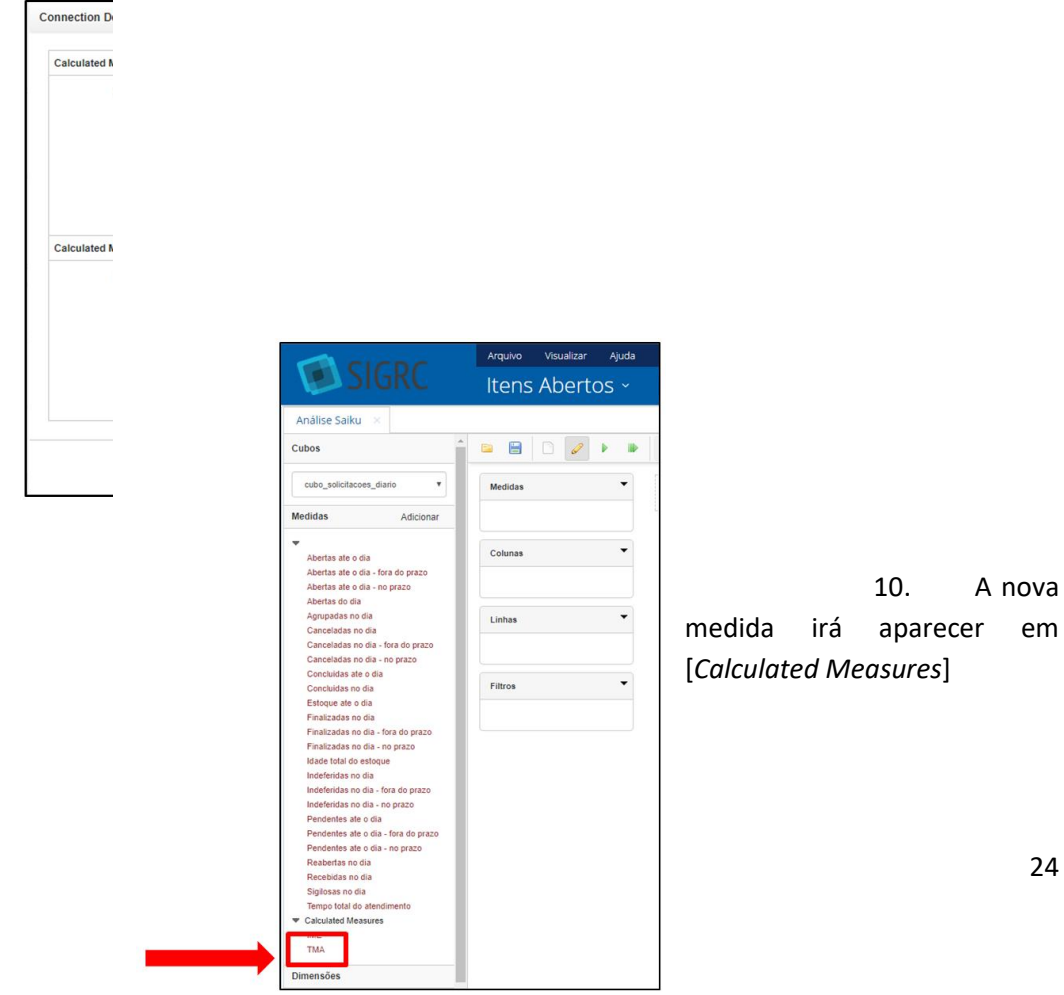

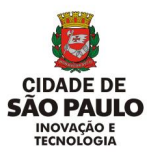

**Importante** 

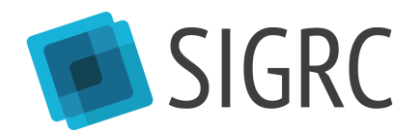

11. Clicar [Salvar Consulta]. Uma nova janela se abrirá automaticamente. Clicar na pasta [Home] e, depois, na pasta com seu número de *login*. Se já possuir uma consulta salva, ela pode ser selecionada (caso do exemplo abaixo). Caso contrário, ou caso queira criar uma nova consulta, nomeie a nova consulta. O TMA e o IME podem ser salvos em uma mesma consulta em um mesmo Cubo. Por fim, clicar no botão [Save];

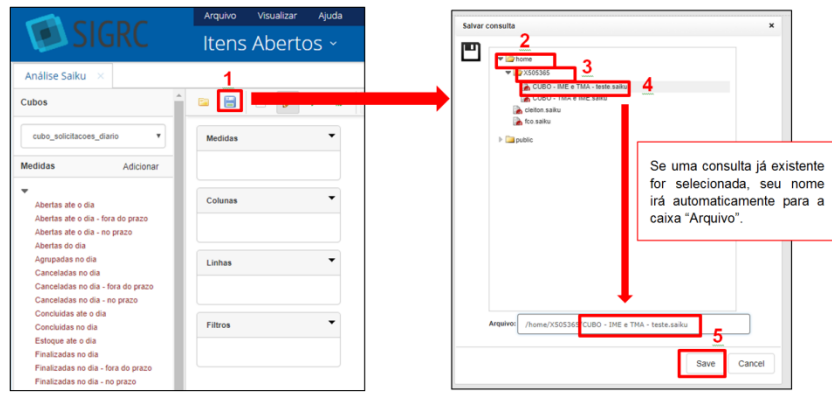

12. Sempre que for utilizar o [CUBO de Dados], será necessário abrir essa consulta novamente, clicando no botão [Abrir Consulta]. Posteriormente, será necessário clicar na pasta [*Home*], depois na pasta com seu número de *login* e, em seguida, na consulta criada no passo 11. Por fim, clicar no botão [Open];

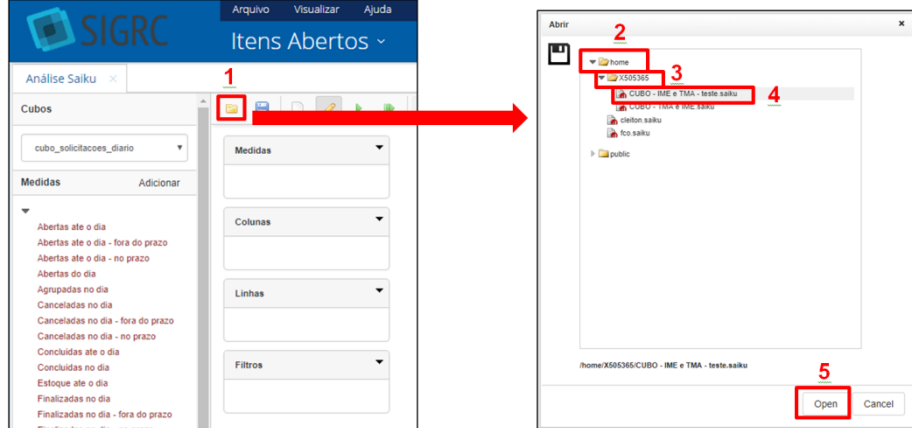

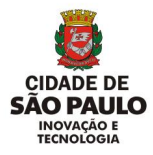

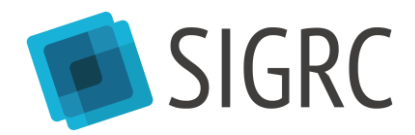

13. Após abrir sua consulta será necessário clicar [Editar query] para utilizar as medidas e dimensões do Cubo;

<span id="page-25-0"></span>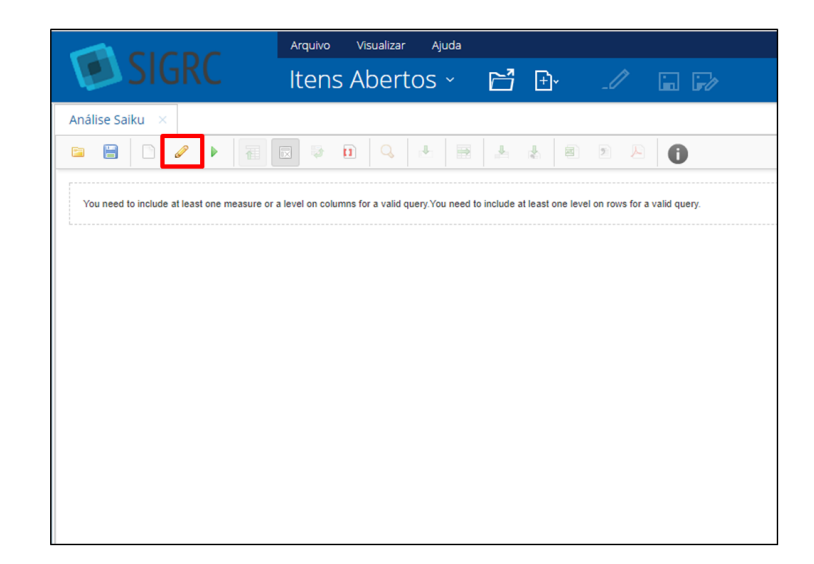

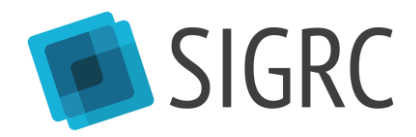

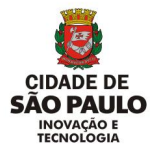

## **2. Recursos de suporte**

**Suporte ao usuário (telefônico):** (11) 3124-8444

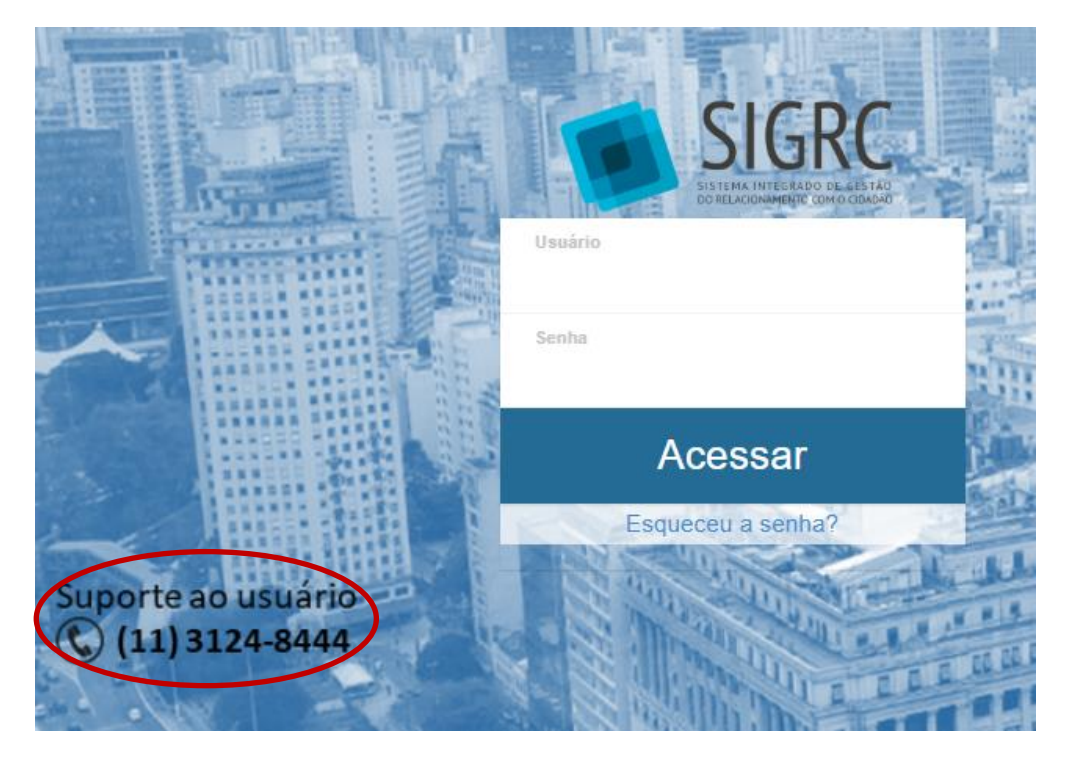

Serviço 24 horas proporcionado pela empresa desenvolvedora do sistema SIGRC. Entrar em contato para notificar erros no sistema ou sugestões de melhorias. Para dúvidas de como utilizar o sistema, atente-se às capacitações divulgadas pela EMASP.

- **Como solicitar novo/alterar acesso:** Entrar em contato com administrator local do SIGRC, no caso de Prefeituras Regionais, ou ponto focal cadastrador de usuários na sua unidade, para outras secretarias e órgãos. Fornecer seguintes informações: nome completo; e-mail da prefeitura; login PRODAM (letra maiúscula + 6 dígitos); perfil de acesso (Resolução ou Resolução Gestor); caixas que deve acessar para o trabalho.
- **SIGRC no portal de governança:**
- Portal de Governança <http://govit.prefeitura.sp.gov.br/>
- Wiki Solução de Atendimento SP156 [http://wiki.govit.prefeitura.sp.gov.br/index.php/Solu%C3%A7%C3%A3o\\_de\\_Atendime](http://wiki.govit.prefeitura.sp.gov.br/index.php/Solu%C3%A7%C3%A3o_de_Atendimento_SP156) [nto\\_SP156](http://wiki.govit.prefeitura.sp.gov.br/index.php/Solu%C3%A7%C3%A3o_de_Atendimento_SP156)
- **Wiki SIGRC** <http://wiki.govit.prefeitura.sp.gov.br/index.php/SIGRC>
- Wiki Portal de Atendimento SP156 [http://wiki.govit.prefeitura.sp.gov.br/index.php/Portal\\_de\\_Atendimento\\_SP156](http://wiki.govit.prefeitura.sp.gov.br/index.php/Portal_de_Atendimento_SP156)
- Wiki Aplicativo SP156 [http://wiki.govit.prefeitura.sp.gov.br/index.php/Aplicativo\\_SP156](http://wiki.govit.prefeitura.sp.gov.br/index.php/Aplicativo_SP156)